# Story of a kubectl command

Open Source Summit, Europe 22nd October, 2018

## **Hi, I'm Indra**

#### Indradhanush Gupta

Software Engineer, Kinvolk

Github: indradhanush Twitter: indradhanush92 Email: indra@kinvolk.io

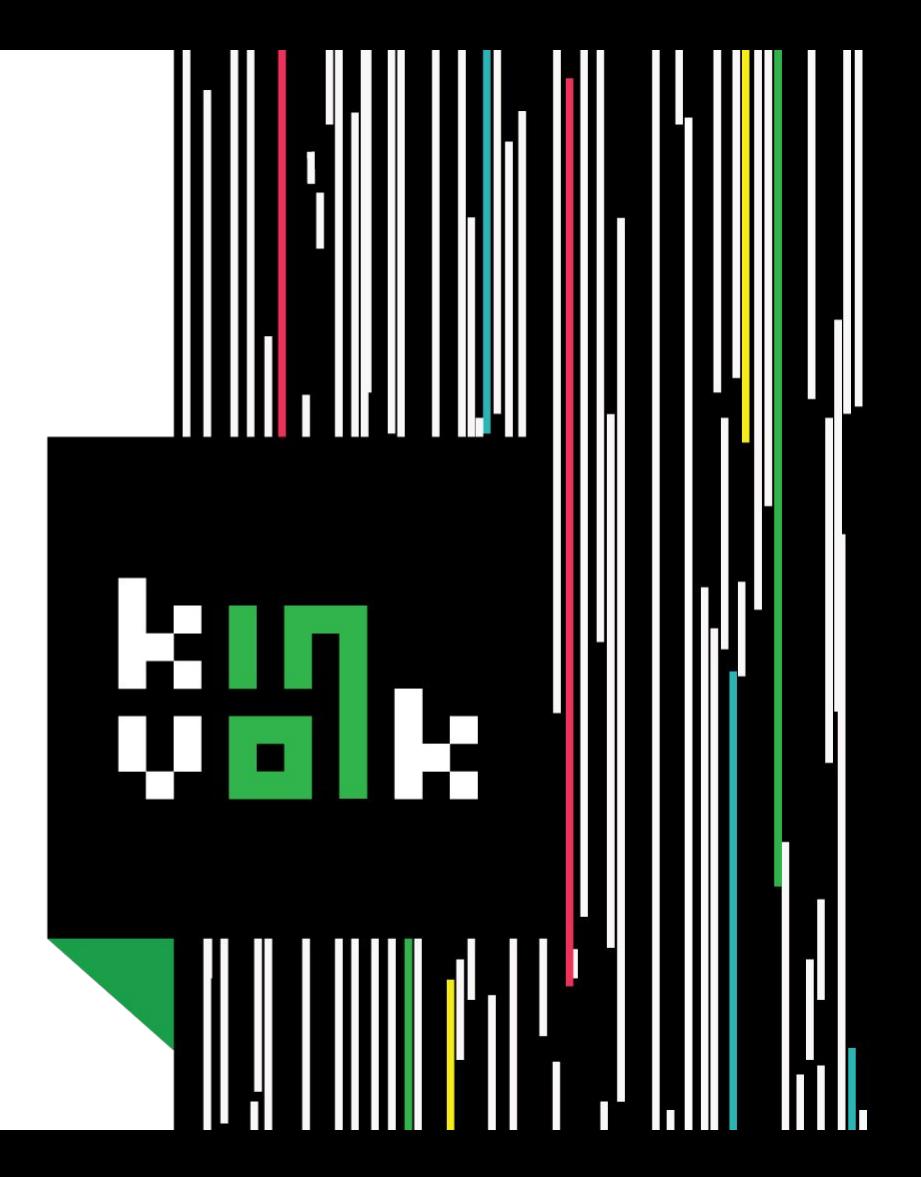

## **Kinvolk**

#### The Deep-stack Kubernetes Experts

Engineering services and products for Kubernetes, containers, process management and Linux user-space + kernel

Blog: kinvolk.io/blog Github: kinvolk Twitter: kinvolkio Email: hello@kinvolk.io

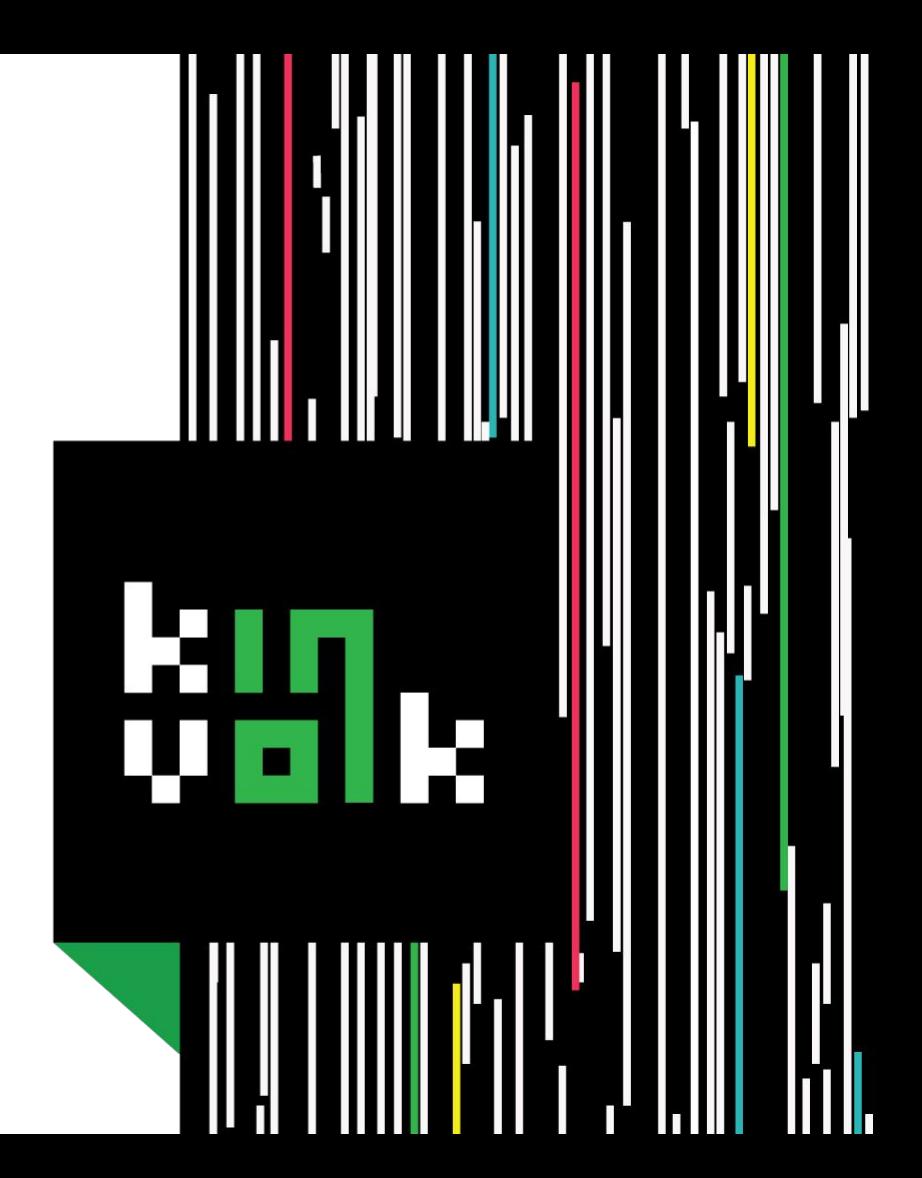

- What is Kubernetes?  $1_{-}$
- 2. What are the different components of Kubernetes?
- 3. What goes on behind the scenes of a kubectl command?

- 1. What is Kubernetes?
- 2. What are the different components of Kubernetes?
- 3. What goes on behind the scenes of a kubectl command?

- 1. What is Kubernetes?
- 2. What are the different components of Kubernetes?
- What goes on behind the scenes of a kubectl 3. command?

- What is Kubernetes?
- 2. What are the different components of Kubernetes?
- What goes on behind the scenes of a kubectl 3. command?

## **What is Kubernetes?**

## **Kubernetes**

- Cluster manager  $\Box$
- Scheduler  $\Box$
- Orchestrator  $\Box$

## **Kubernetes**

- Cluster manager  $\Box$
- Scheduler  $\Box$
- Orchestrator  $\Box$

#### ...for containerized applications

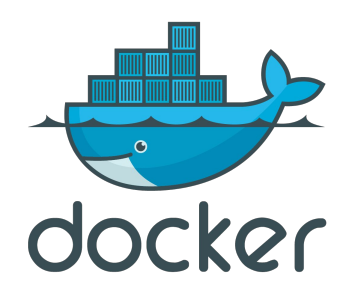

## **A Kubernetes cluster**

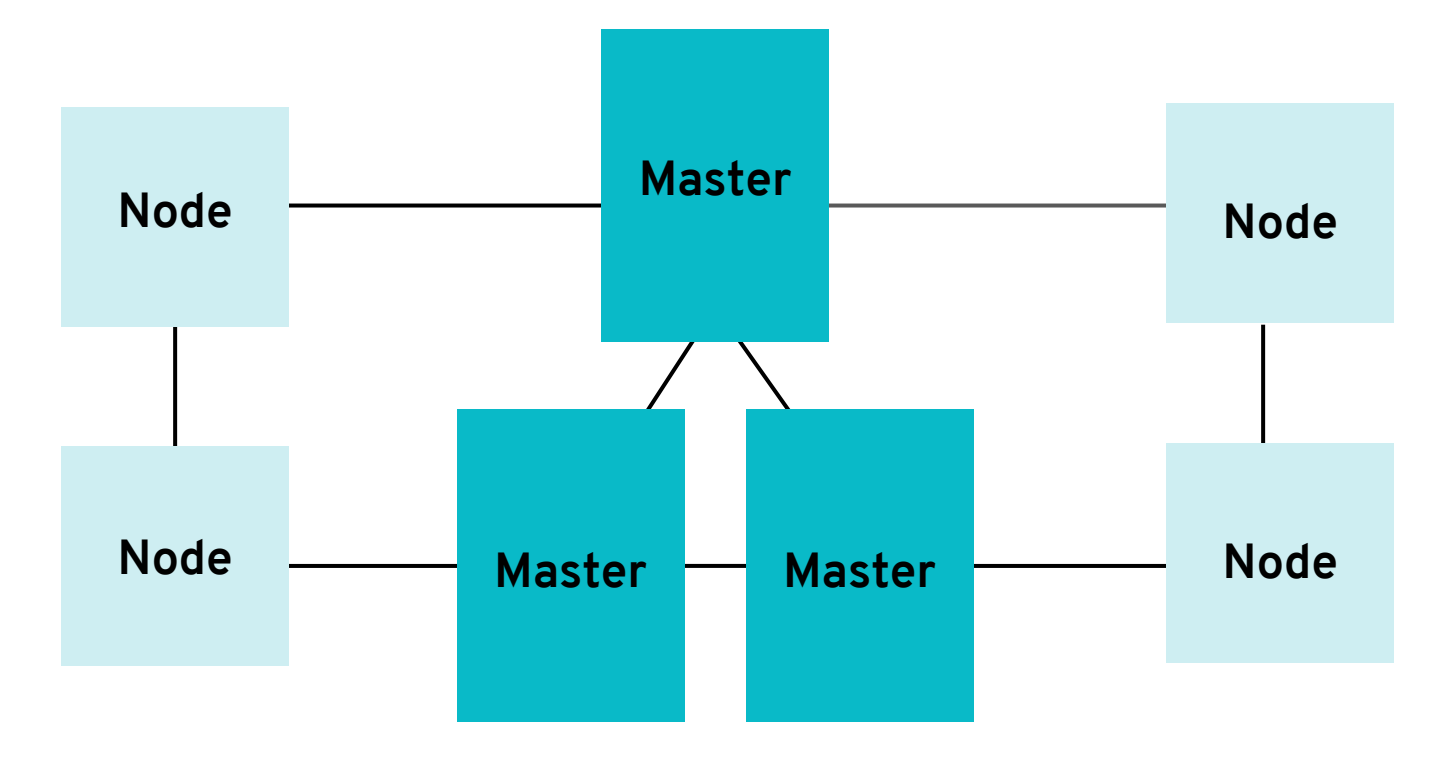

kіл.<br>Ш

## **Kubernetes does not follow the UNIX philosophy**

## **It does too many things!**

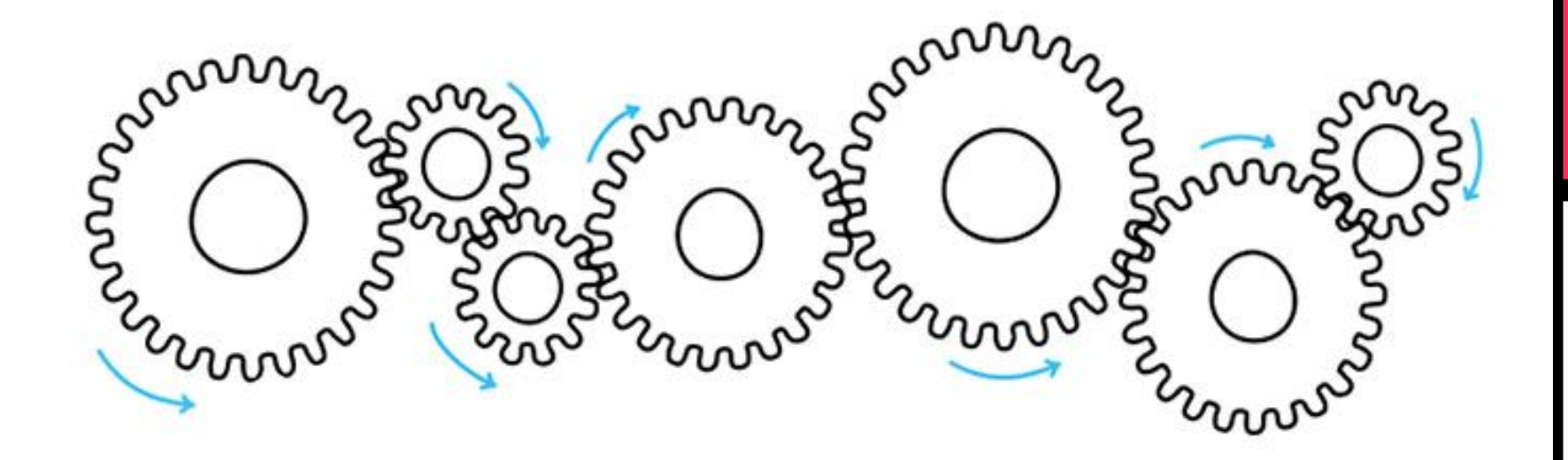

## **And it can be overwhelming!**

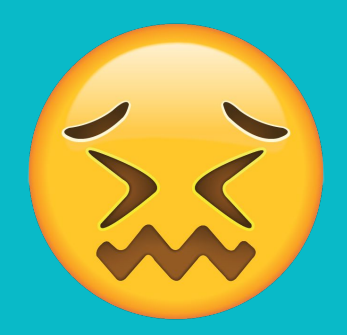

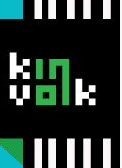

## **Container**

**App** 

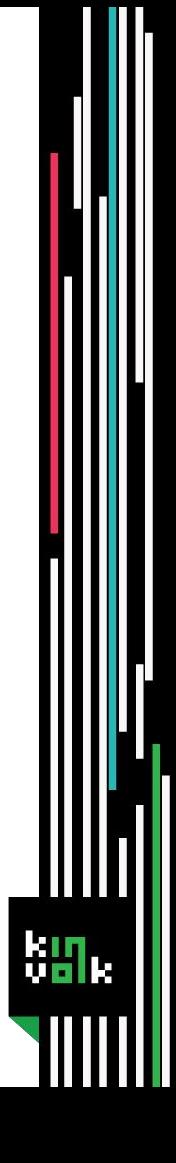

## Pod

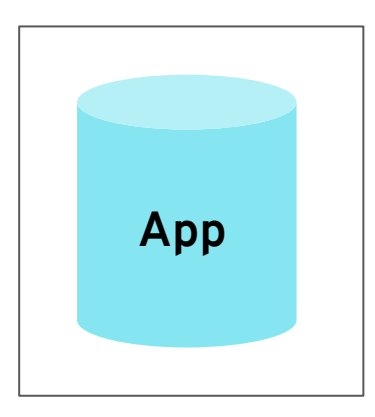

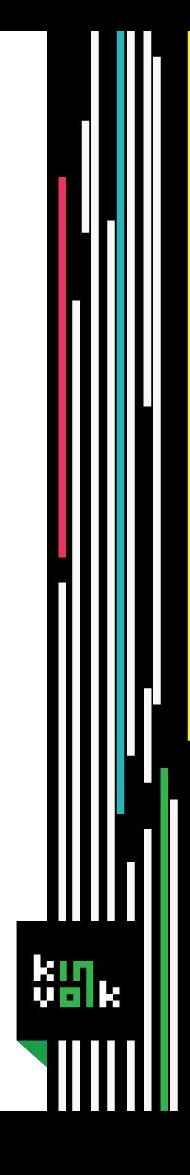

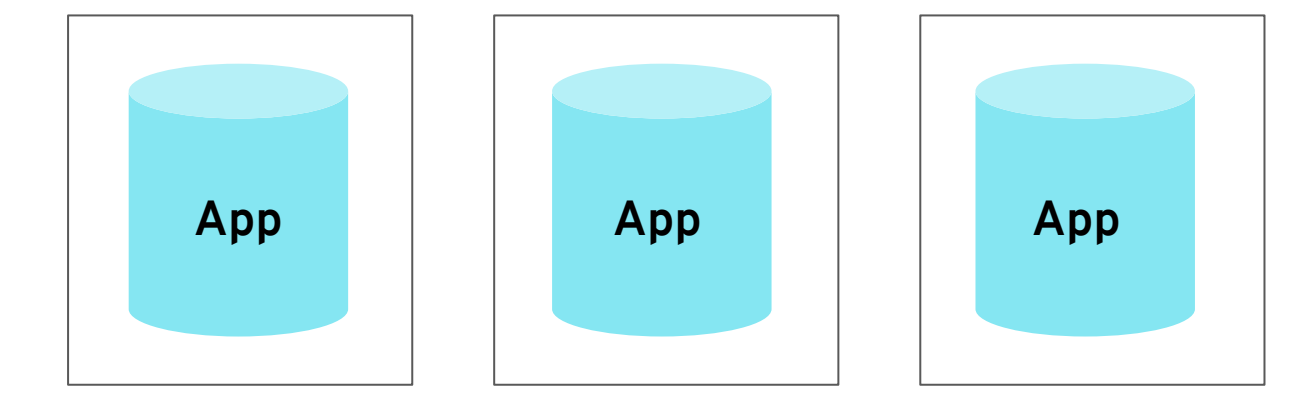

Ш

 $\lim_{\epsilon\to 0}$ 

 $\sim$   $\sim$ 

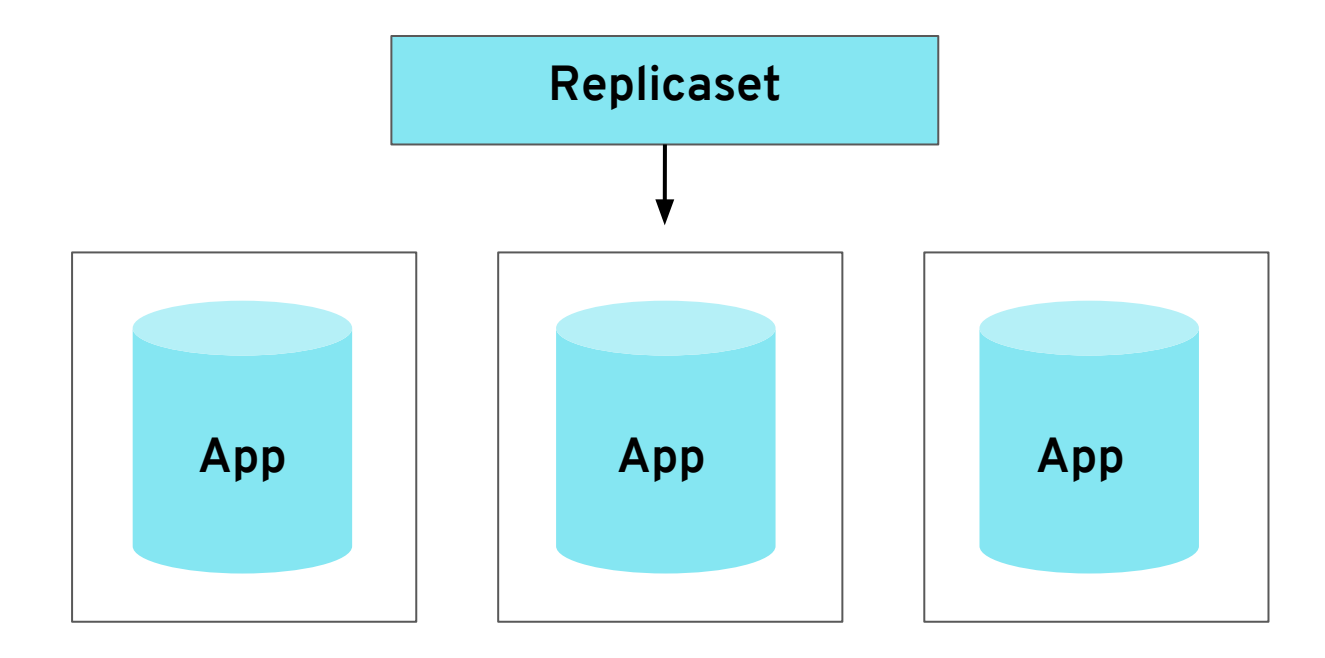

 $\lim_{\epsilon\to 0}$ 

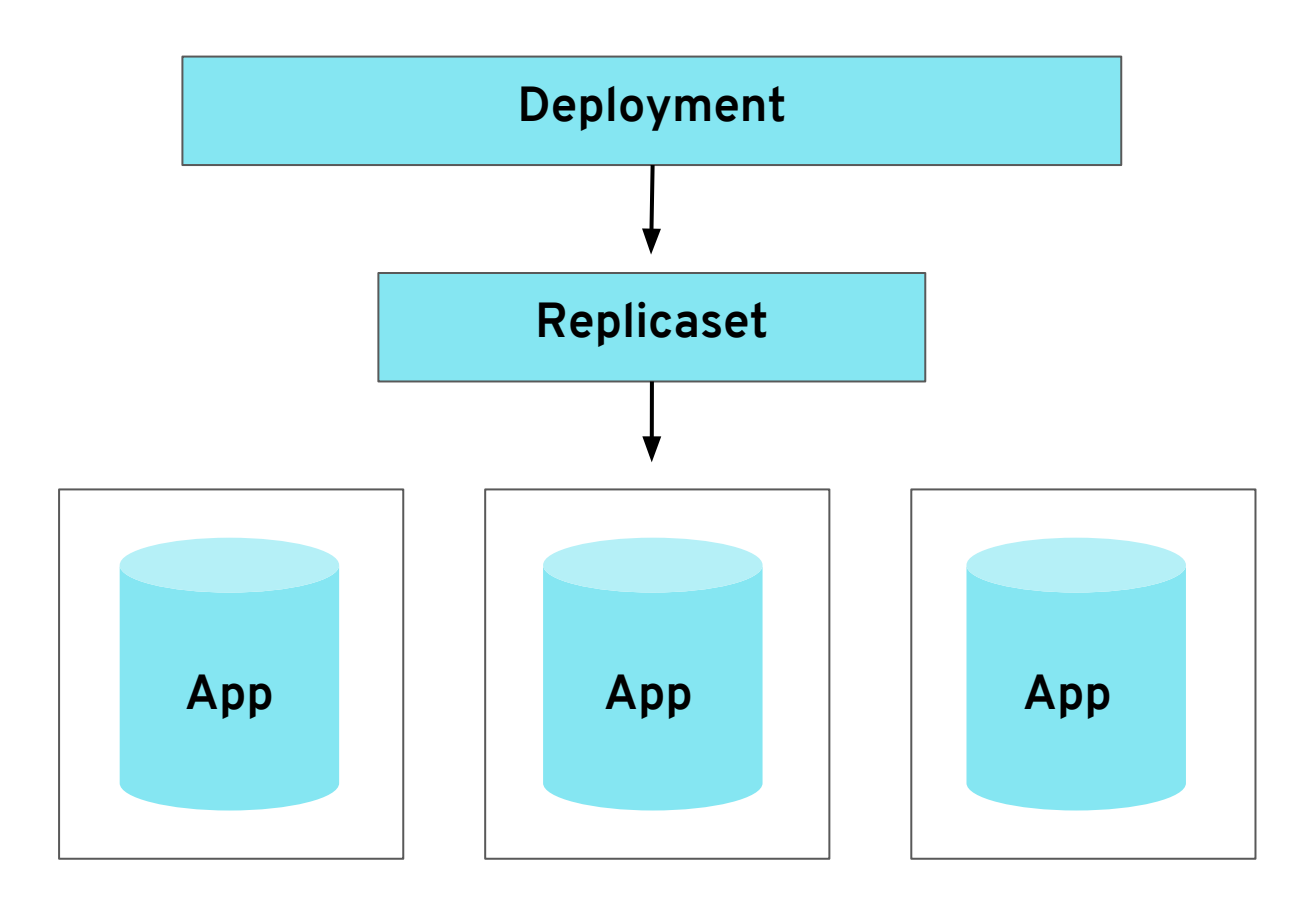

kin.

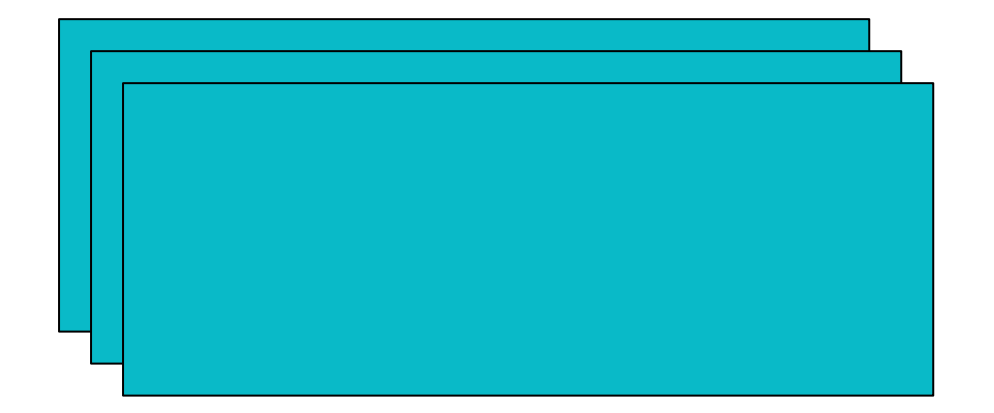

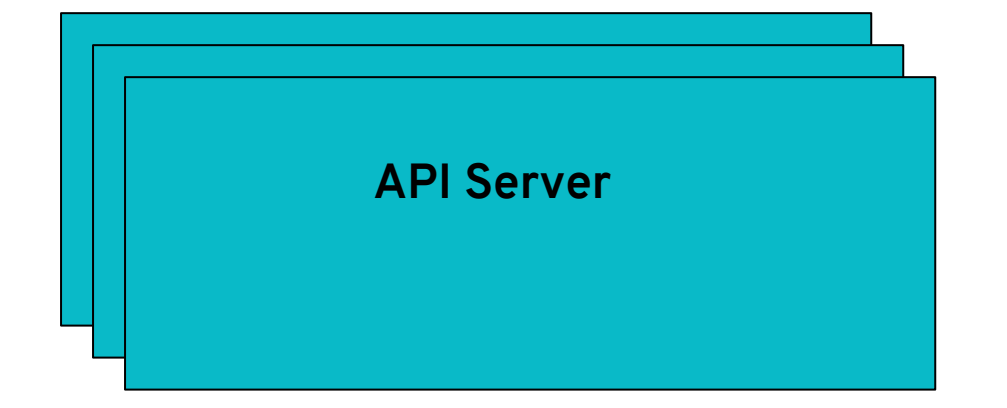

**API Server Controller Manager**

**API Server Controller Manager Scheduler**

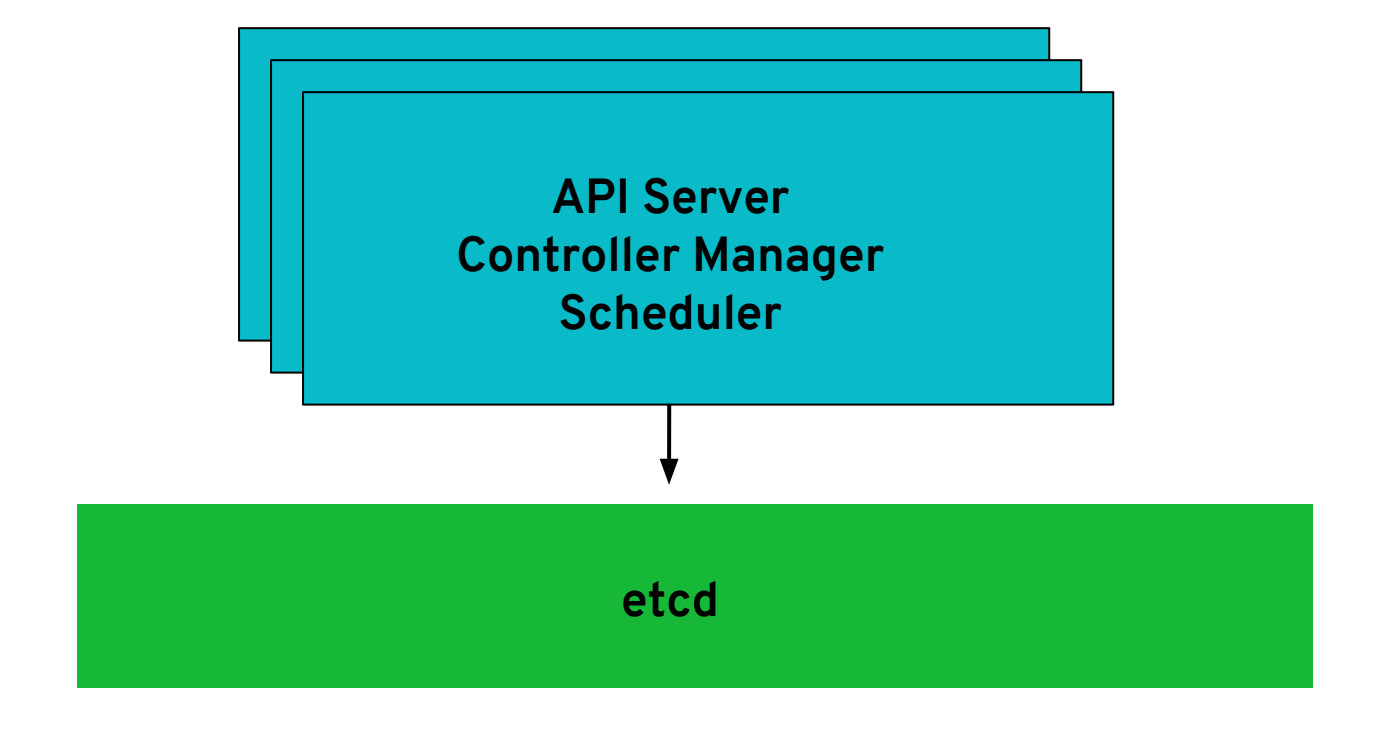

kn

## **Components in Worker**

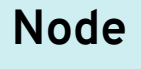

**Node** 

**Node** 

ķи

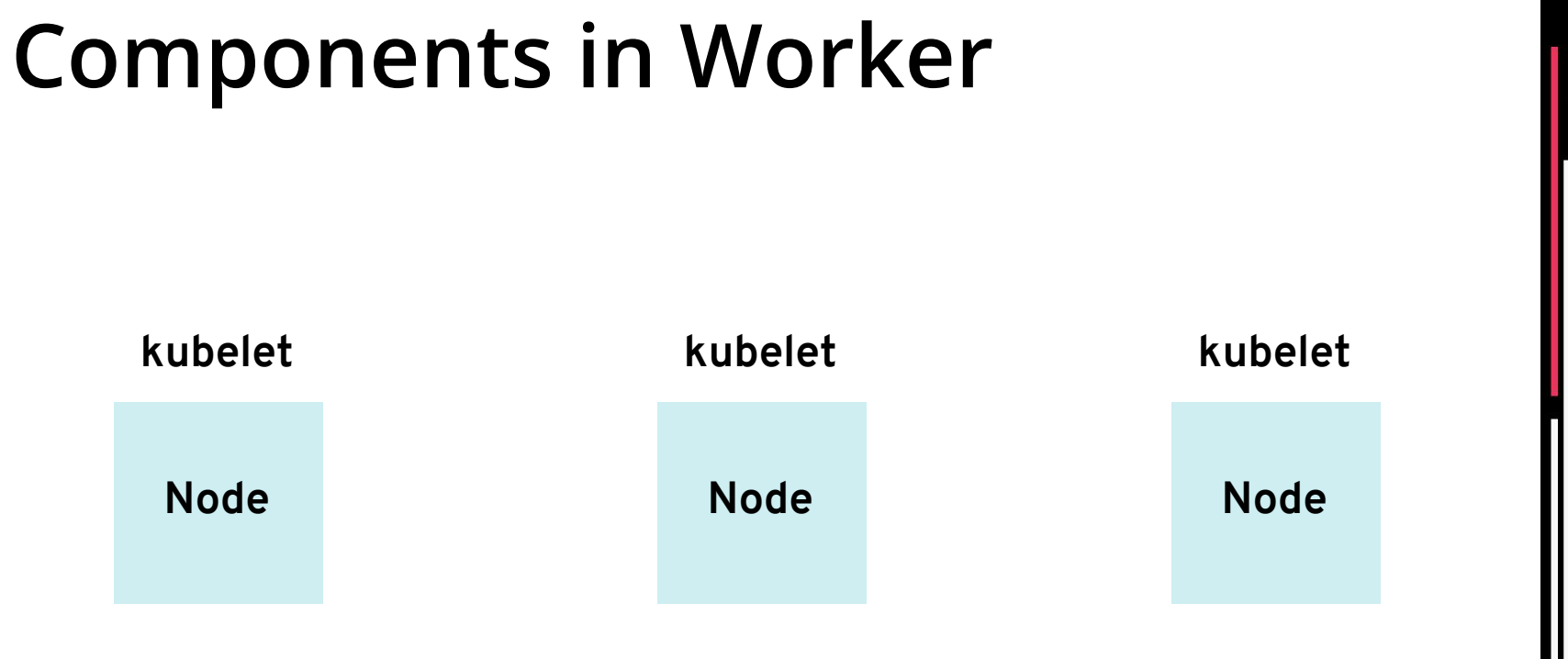

kщ.

## **Components in Worker**

kube-proxy ❏

## **Components in Worker**

- kube-proxy  $\Box$
- kube-dns  $\Box$

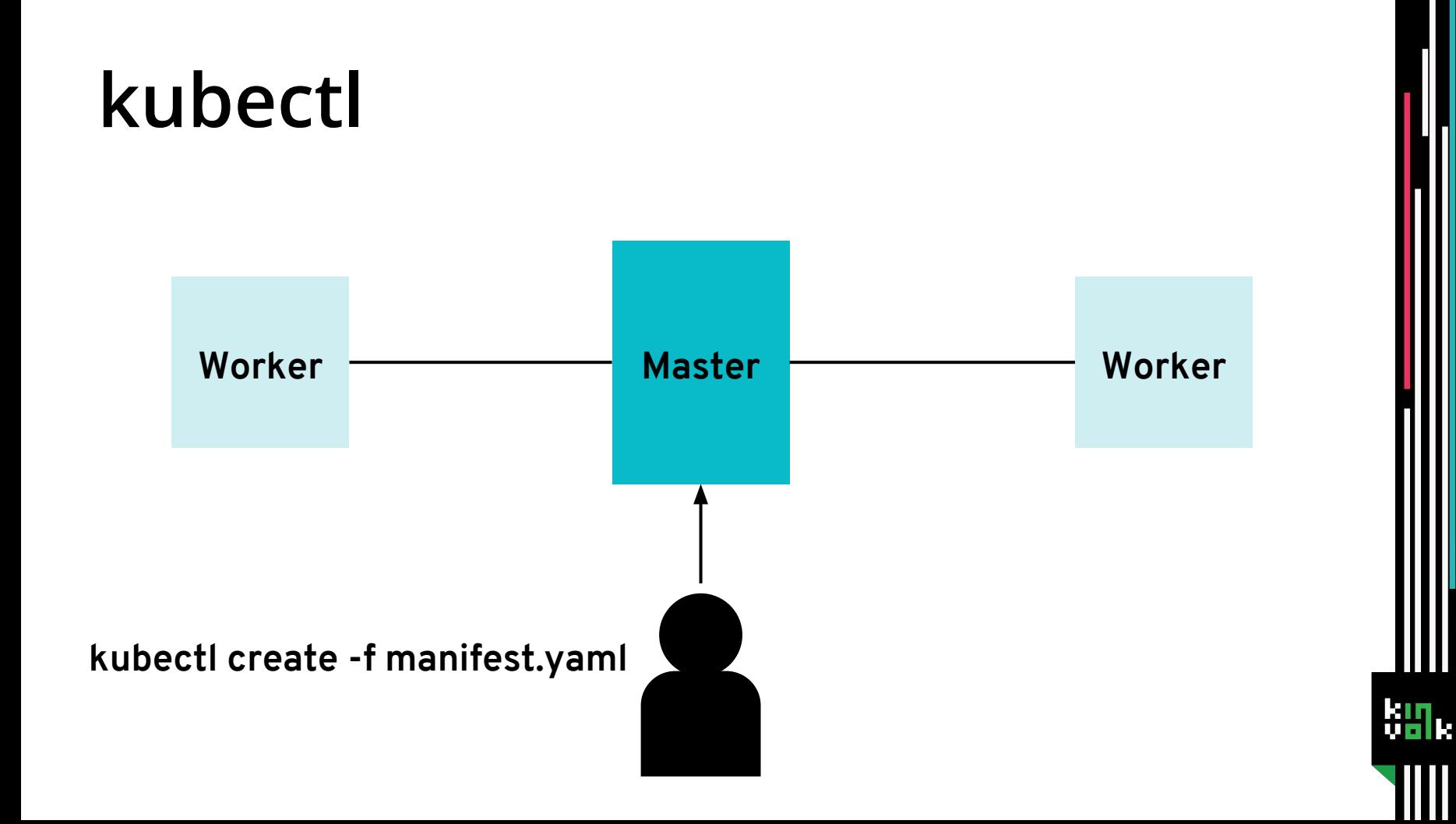

#### \$kubectl create deployment nginx --image=nginx

 $b_{\rm H}$ 

 $\frac{1}{2}$  kubectl **create** deployment nginx --image=nginx

kи.

 $\frac{1}{2}$  kubectl **create** deployment nginx --image=nginx

kи.

 $\frac{1}{2}$  kubectl **create** deployment nginx --image=nginx

kи.

\$ kubectl **create** deployment nginx --image=nginx deployment.apps/nginx created

ķи

\$ kubectl **create** deployment nginx --image=nginx

deployment.apps/nginx created

**Imperative approach. Please don't do this in production :)**

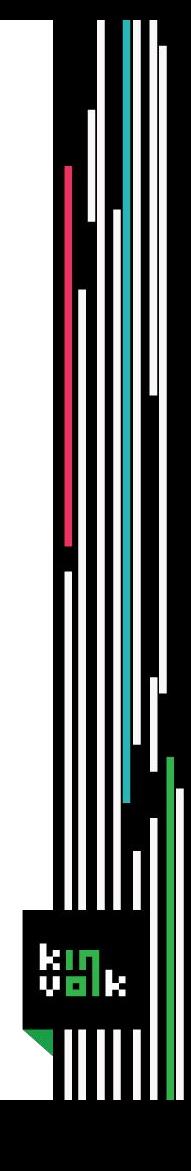
#### DESIRED CURRENT UP-TO-DATE AVAILABLE AGE NAME

kу

 $\blacksquare$  1 nginx  $\sqrt{a}$  $\overline{O}$ **Os**  $\overline{0}$ 

NAME DESIRED CURRENT UP-TO-DATE AVAILABLE AGE

nginx 1 1  $\overline{1}$  $\mathbf{1}$  $10<sub>s</sub>$ 

T M

\$kubectl get pods

 $km<sub>1</sub>$ 

\$kubectl get pods

#### **NAME** READY STATUS RESTARTS AGE

nginx-65899c769f-58xbc 0/1 **ContainerCreating** 0  $5s$  \$kubectl get pods

#### **NAME** READY STATUS RESTARTS AGE **Running**nginx-65899c769f-58xbc 1/1  $\overline{0}$  $16s$

T M

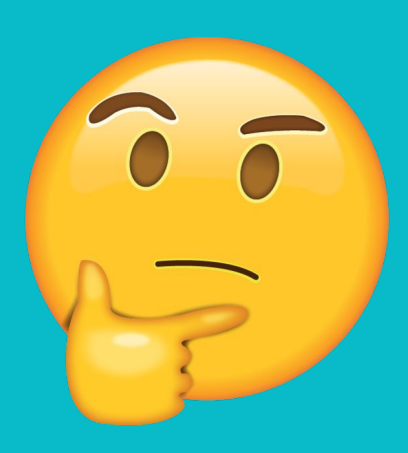

ш

kі¶.

### kubectl

Ш

 $\lim_{\epsilon\to 0}$ 

## **Client side validation**

- $\Box$  Arguments
- Image name  $\sqcup$
- Manifest  $\Box$

## **Client side validation**

- $\Box$  Arguments
- Image name ⊔
- Manifest ( kubectl create -f )  $\Box$

# **And it's time to send the request!**

ku m

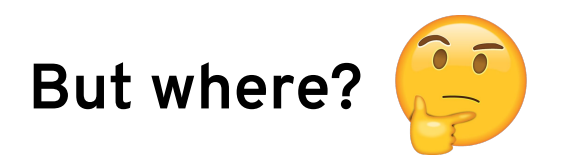

 $b_{\rm B}$ 

**Q** OpenAPI schema

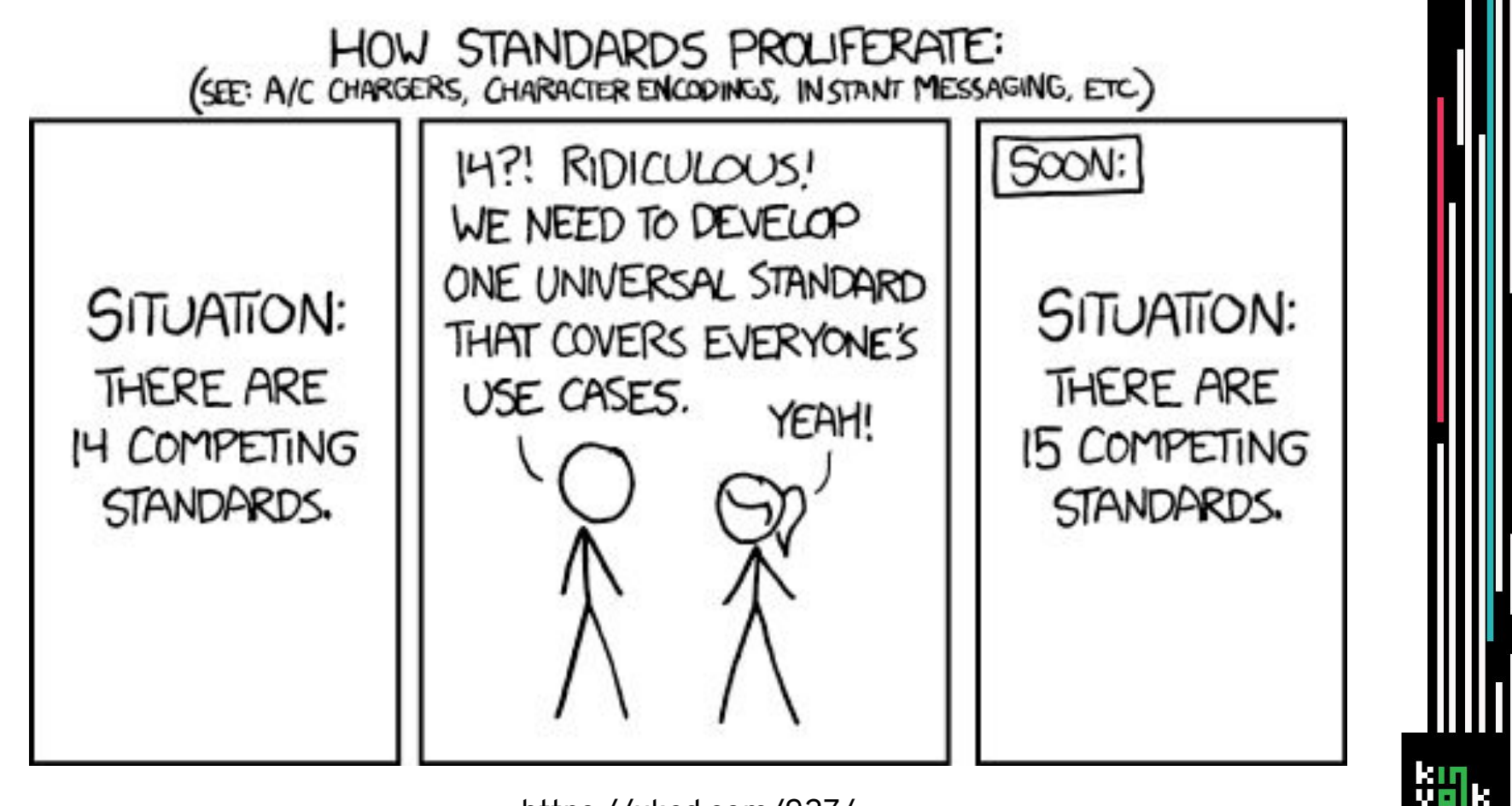

- $\Box$  OpenAPI schema
- https://www.openapis.org/about  $\Box$

 $\Box$  Resources

 $\Box$  Group

 $\Box$  Version

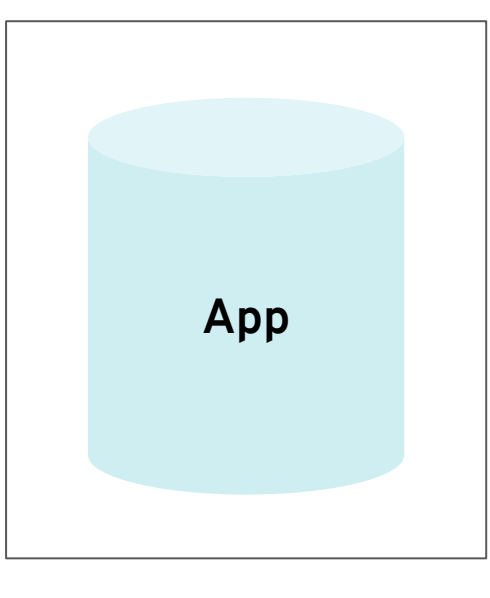

Pod

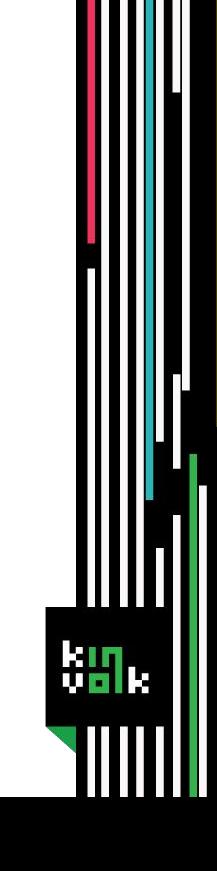

### **Group: core**

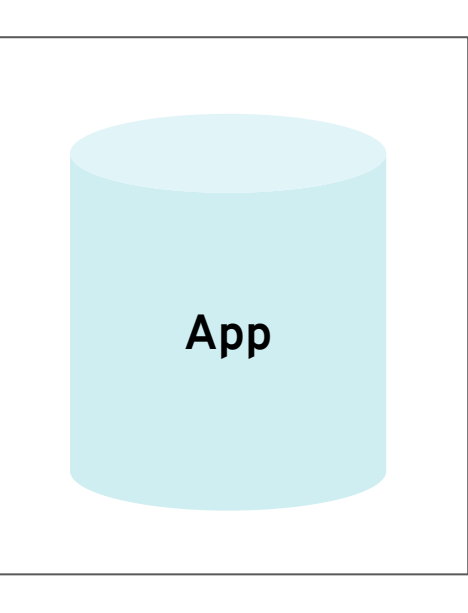

**Pod**

 $km<sub>1</sub>$ 

### **Group: core**

### **Version: v1**

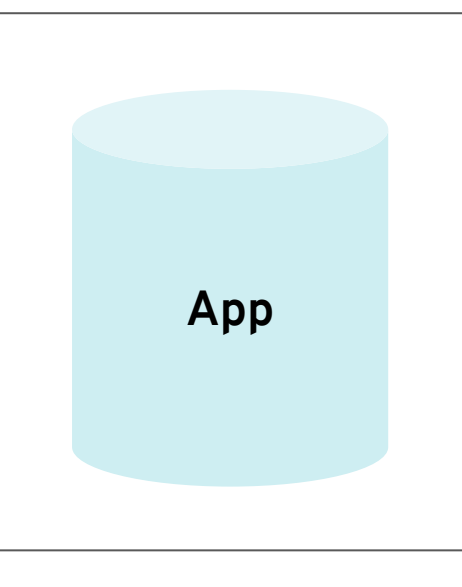

**Pod**

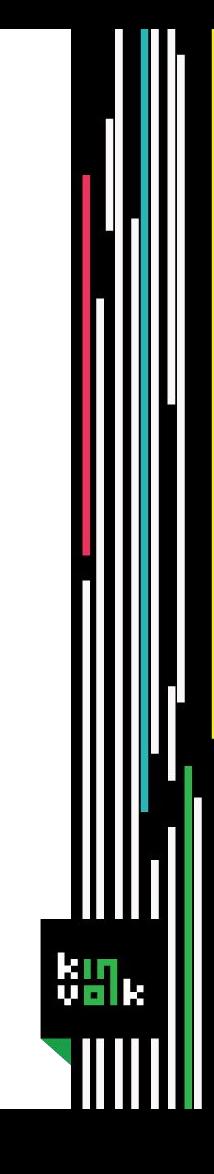

珊

 $5H<sub>k</sub>$ 

apiVersion: extensions / v1beta1

kind: Deployment

 $\ddotsc$ 

ku

apiVersion: extensions / v1beta1

kind: Deployment

 $\ddotsc$ 

kт T M

apiVersion: extensions / v1beta1

kind: Deployment

 $\ddotsc$ 

apiVersion: extensions  $/$  v1beta1

kind: Deployment

 $\cdots$ 

### **Let's take a verbose look at a request**

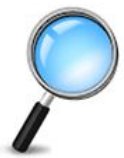

kи

 $km<sub>1</sub>$ 

11021 08:53:04.617134 8299 loader.go:359] Config loaded from file **/home/dhanush/.kube/config**

11021 08:53:04.617134 8299 loader.go:359] Config loaded from file /home/dhanush/.kube/config

11021 08:53:04.646041 8299 round trippers.go:405] GET https://192.168.99.100:8443/apis?timeout=32s 200 OK in 4 milliseconds

11021 08:53:04.617134 8299 loader.go:359] Config loaded from file /home/dhanush/.kube/config

11021 08:53:04.646041 8299 round trippers.go:405] GET https://192.168.99.100:8443/apis?timeout=32s 200 OK in 4 milliseconds

11021 08:53:04.617134 8299 loader.go:359] Config loaded from file /home/dhanush/.kube/config

11021 08:53:04.646041 8299 round trippers.go:405] GET https://192.168.99.100:8443/apis?timeout=32s 200 OK in 4 milliseconds

11021 08:53:04.897745 8299 round trippers.go:405] GET https://192.168.99.100:8443/apis/extensions/v1beta1/namespaces/default /deployments?limit=500 200 OK in 3 milliseconds

11021 08:53:04.617134 8299 loader.go:359] Config loaded from file /home/dhanush/.kube/config

11021 08:53:04.646041 8299 round trippers.go:405] GET https://192.168.99.100:8443/apis?timeout=32s 200 OK in 4 milliseconds

11021 08:53:04.897745 8299 round trippers.go:405] GET https://192.168.99.100:8443/apis/extensions/v1beta1/namespaces/default /deployments?limit=500 200 OK in 3 milliseconds

11021 08:53:04.617134 8299 loader.go:359] Config loaded from file /home/dhanush/.kube/config

11021 08:53:04.646041 8299 round trippers.go:405] GET https://192.168.99.100:8443/apis?timeout=32s 200 OK in 4 milliseconds

11021 08:53:04.897745 8299 round trippers.go:405] GET https://192.168.99.100:8443/apis/extensions/v1beta1/namespaces/default **/deployments**?limit=500 200 OK in 3 milliseconds

11021 08:53:04.617134 8299 loader.go:359] Config loaded from file /home/dhanush/.kube/config

11021 08:53:04.646041 8299 round trippers.go:405] GET https://192.168.99.100:8443/apis?timeout=32s 200 OK in 4 milliseconds

11021 08:53:04.897745 8299 round trippers.go:405] GET https://192.168.99.100:8443/apis/extensions/v1beta1/namespaces/default/ deployments?limit=500 200 OK in 3 milliseconds

**NAME** DESIRED CURRENT UP-TO-DATE AVAILABLE AGE

nginx  $2m$ 

 $\Box$  Cached at  $\sim$ /.kube/cache

## kubectl get pods -v 10

ķу

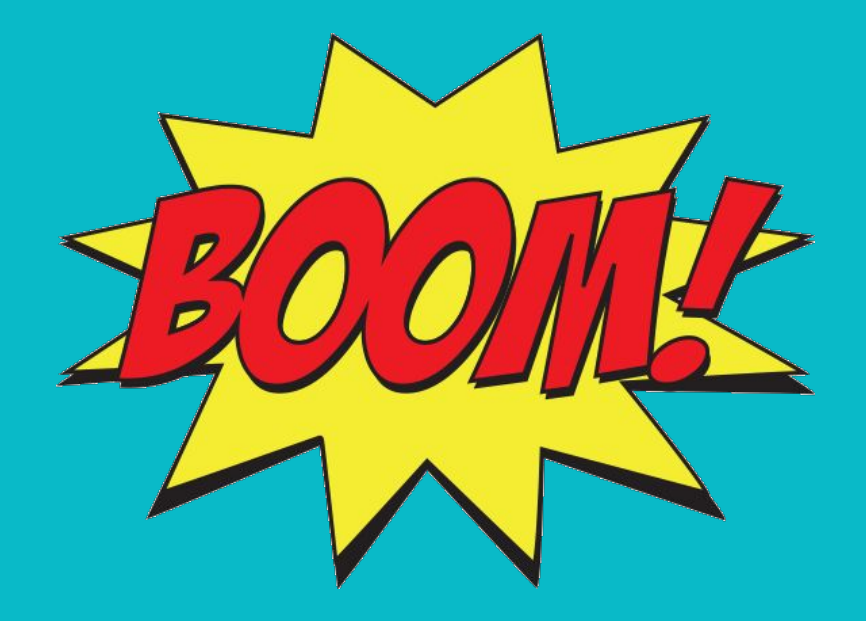

W

ķи k
### **Client authentication**

- □ Credentials from **SKUBECONFIG**
- $\Box$  Client certificates
- $\Box$  Bearer Tokens
- □ Username / Password

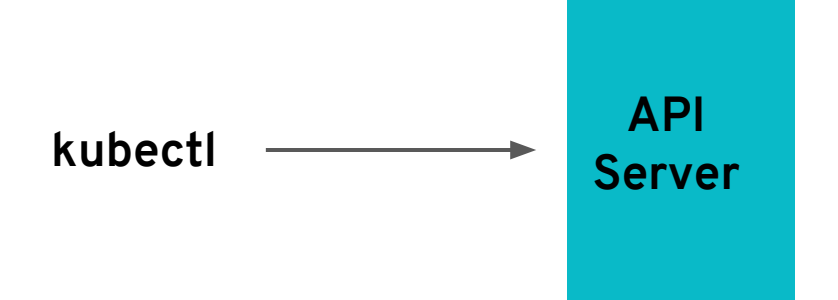

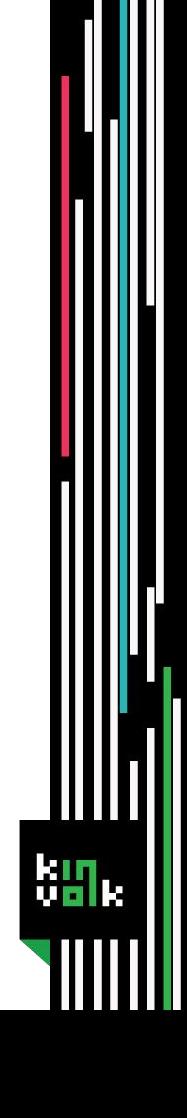

#### Server side authentication

- $\Box$  Client certificates
- $\Box$  Bearer Tokens
- □ Username / Password

**Attribute Based Access Control**  $\Box$ 

- **Attribute Based Access Control**  $\Box$
- **Role Based Access Control**  $\Box$

- Attribute Based Access Control
- **Role Based Access Control**  $\Box$
- Node  $\Box$

- Attribute Based Access Control
- Role Based Access Control  $\Box$
- Node  $\Box$
- Webhook  $\Box$

#### **Admission controllers**

□ Not a chain

### **Admission controllers**

- $\Box$  Not a chain
- Modify or reject requests  $\begin{array}{ccc} \square & \square & \square \end{array}$

### **Admission controllers**

- $\Box$  Not a chain
- Modify or reject requests  $\Box$
- $\Box$  No role in read requests

#### **Examples: Admission controllers**

- ❏ AlwaysPullImages
- ❏ PodSecurityPolicy

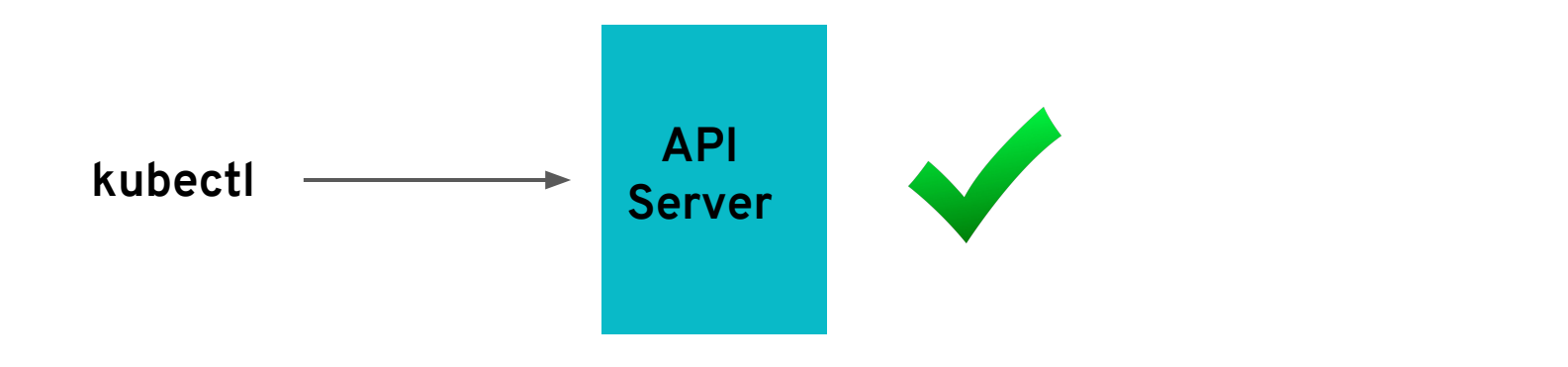

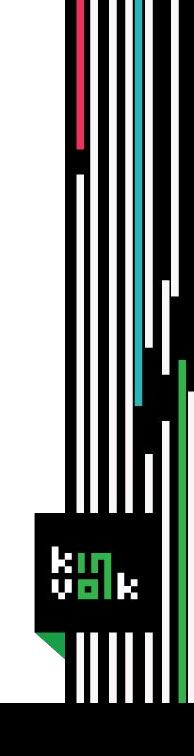

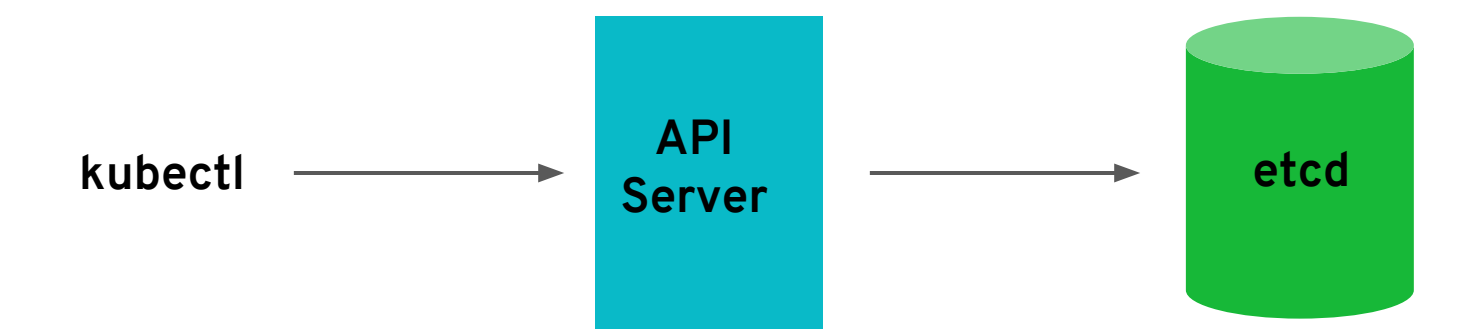

Ш

kin.

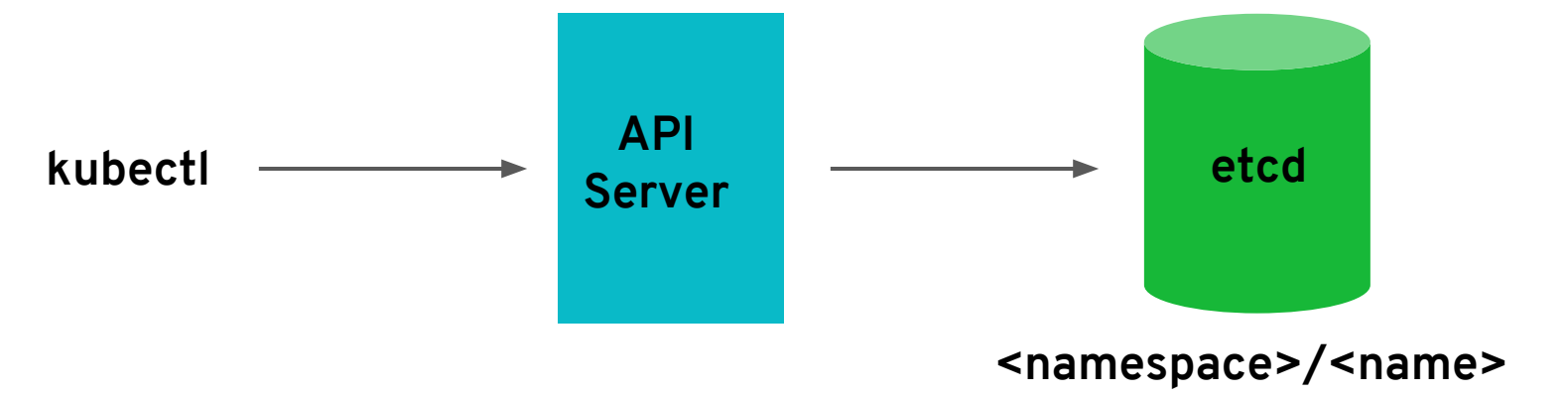

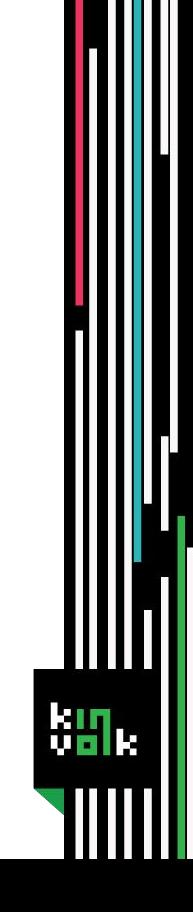

### **Initializers**

- Dynamic controller w.
- Intercepts resource before creation  $\Box$
- □ Context specific logic

#### **Initializers**

#### \$ kubectl get pods --include-uninitialized

## **Deployments controller**

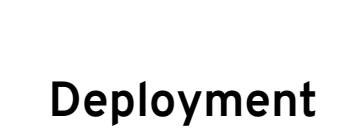

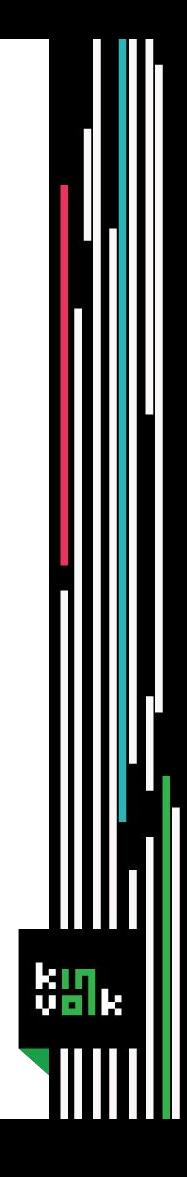

## **Deployments controller**

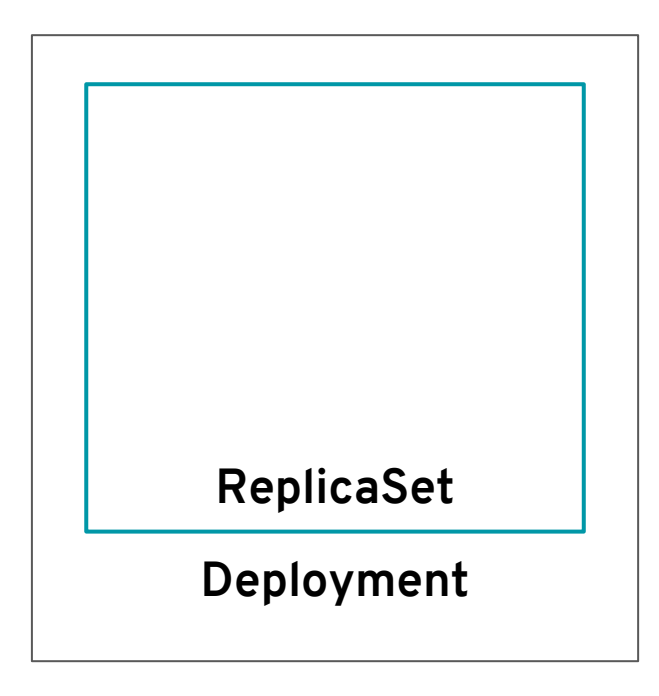

ku

### **Replicasets controller**

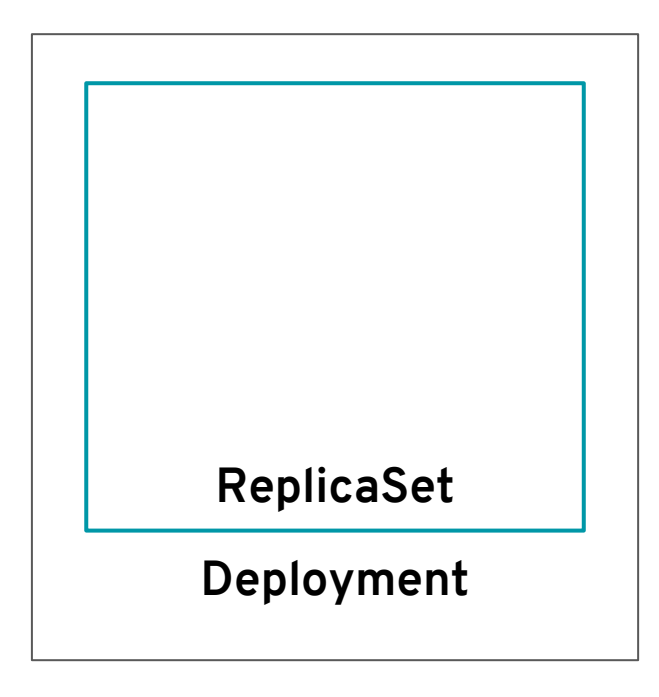

ku

### **Replicasets controller**

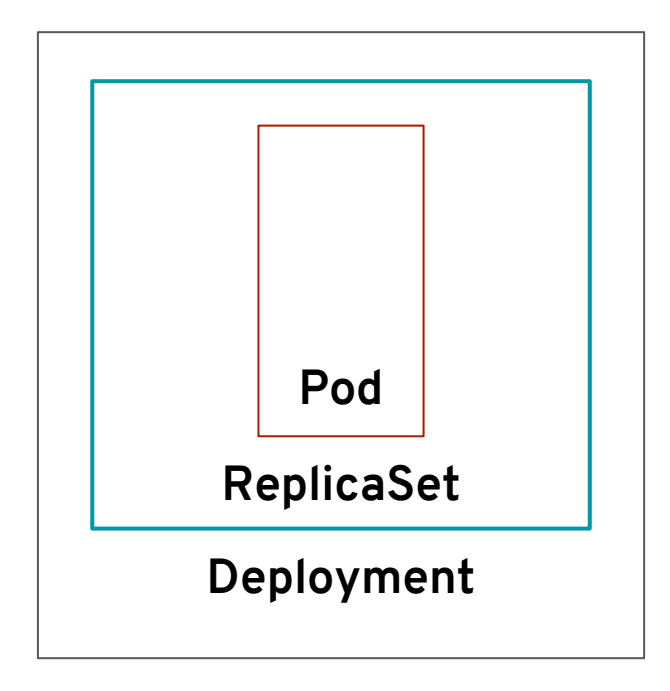

kın T Fri

## **Replicas = 3**

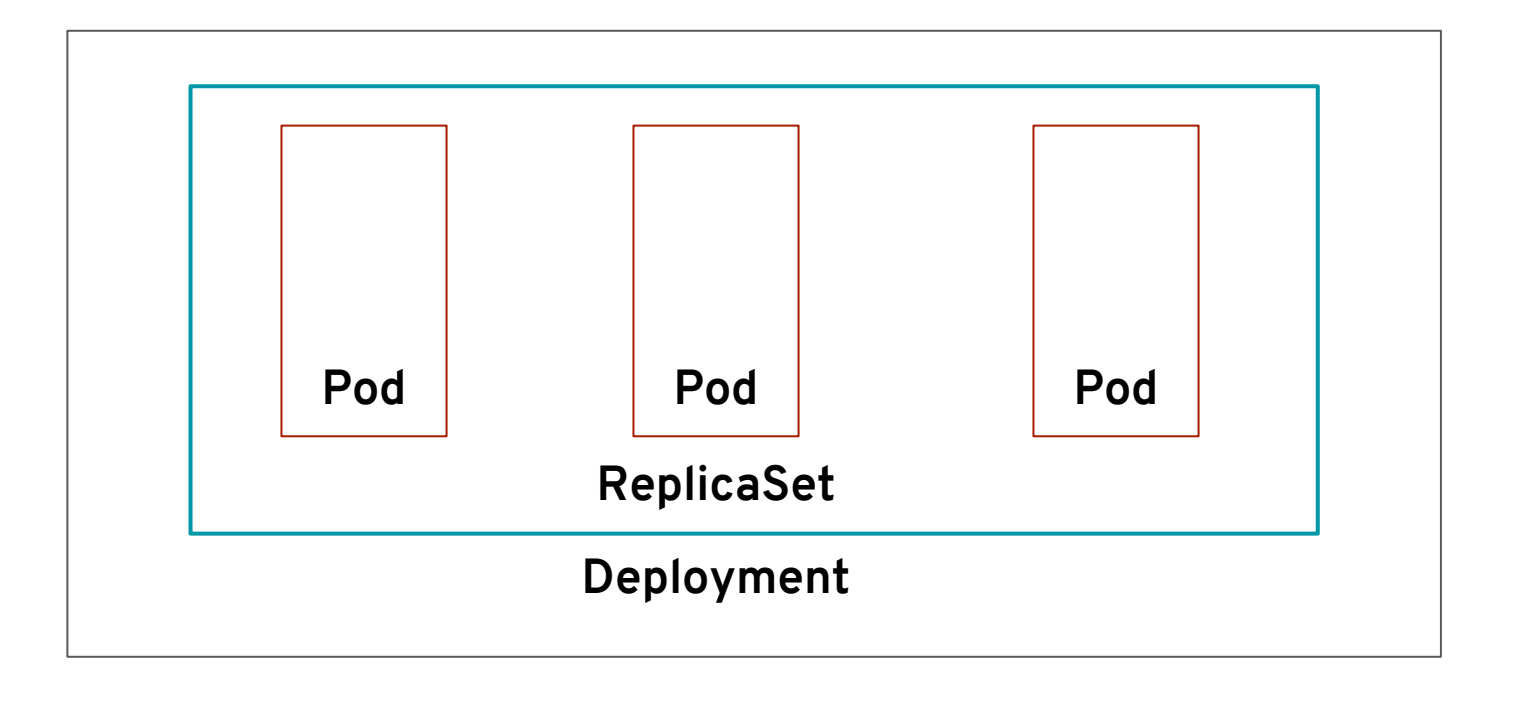

kіл<sub>к</sub>

#### **State: Pending**

NodeName: empty

Pod

kіл<sub>к</sub>

Filters pods with empty NodeName  $\Box$ 

- Filters pods with empty NodeName  $\Box$
- Filter worker nodes based on resources and affinity ❏

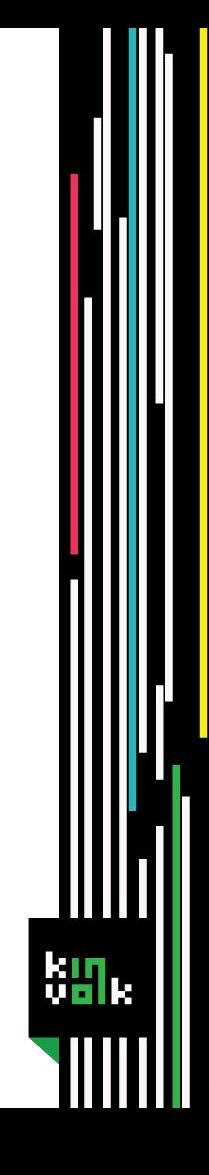

- Filters pods with empty NodeName  $\Box$
- Filter worker nodes based on resources and affinity  $\Box$
- Prioritizes filtered worker nodes  $\Box$

- Filters pods with empty NodeName ❏
- Filter worker nodes based on resources and affinity  $\Box$
- Prioritizes filtered worker nodes  $\Box$
- Choose node with highest priority ❏

- Filters pods with empty **NodeName** ❏
- Filter worker nodes based on resources and affinity  $\Box$
- Prioritizes filtered worker nodes  $\Box$
- Choose node with highest priority ❏
- Creates **Binding** resource ⊔

# **Binding**

**NodeName**

 $km<sub>1</sub>$ 

# **Binding**

#### **NodeName**

**Namespace**

脚.

# **Binding**

#### **NodeName**

**Namespace**

**Pod Name & UID**

跚.

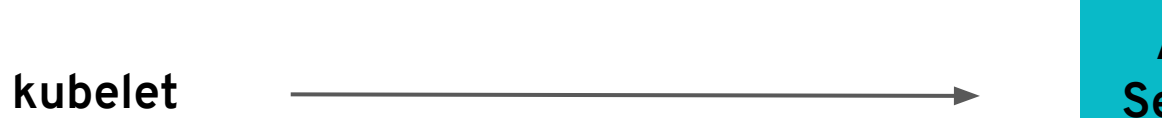

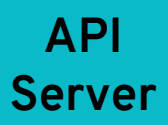

Ш

 $\lim_{\epsilon\to 0}$ 

#### **Do you have a binding for me?**

**API** 

**Server**

 $km<sub>1</sub>$ 

#### **kubelet**

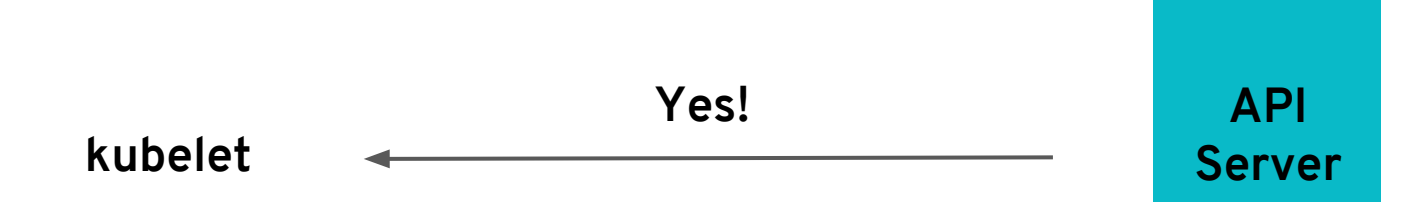

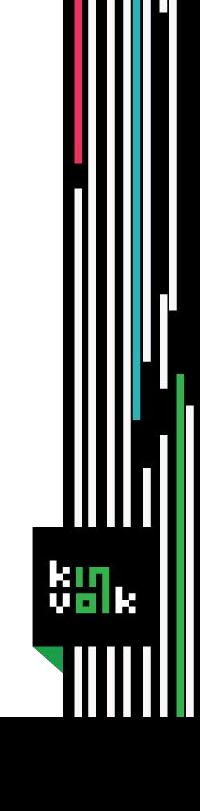

#### **kubelet**

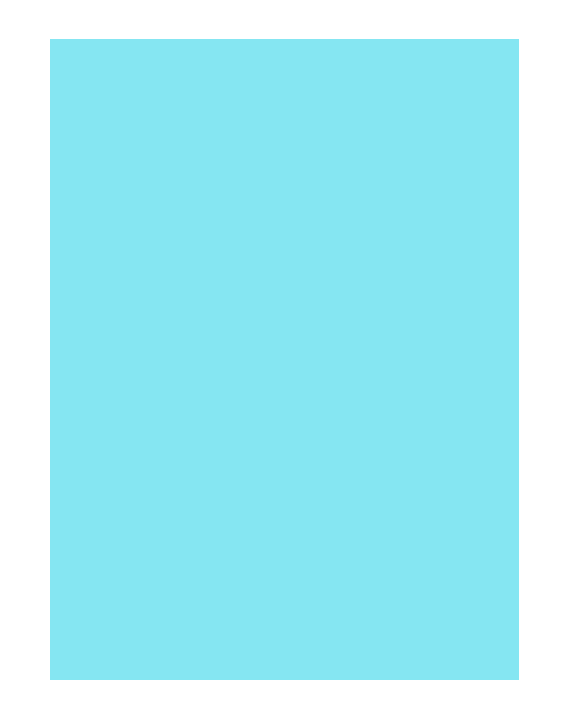

Ш

kу.

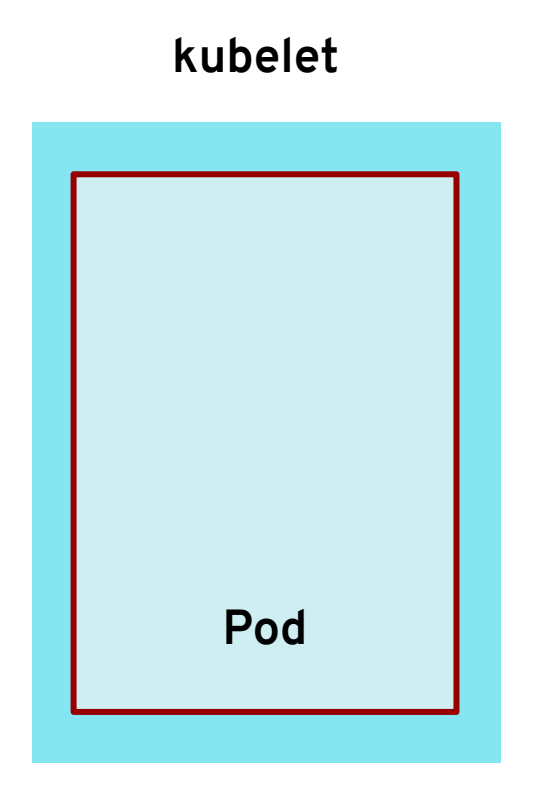

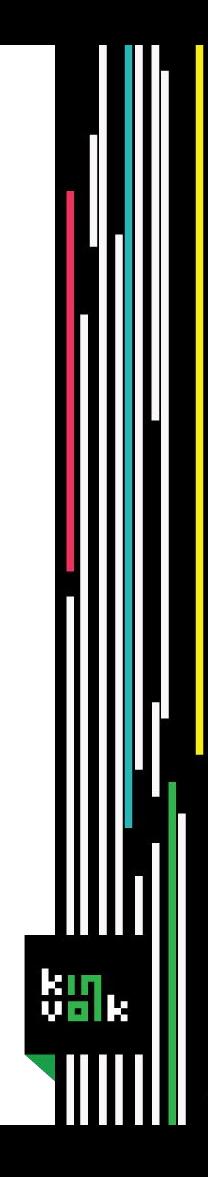

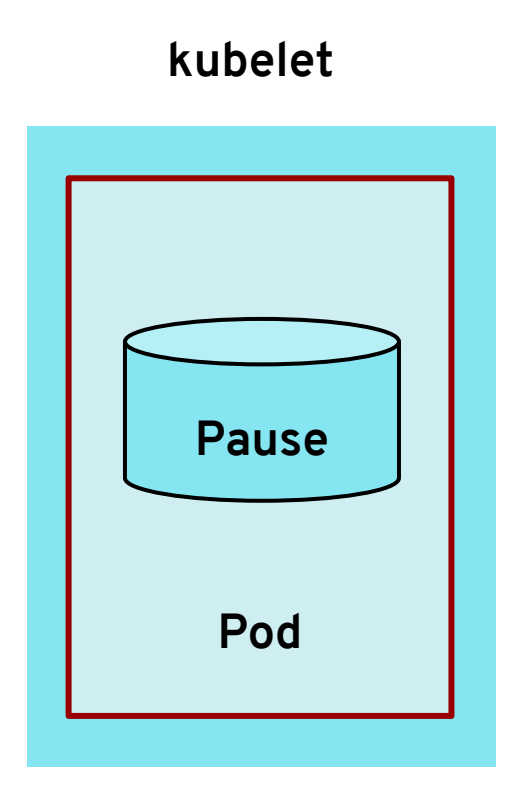

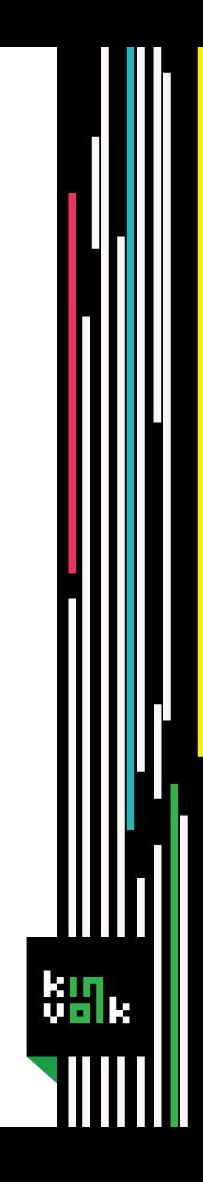
#### **Pause container (almost there!)**

\$ docker ps

**CONTAINER ID IMAGE** COMMAND

"/pause"  $fccc6b7a99a$ k8s.gcr.io/pause-amd64:3.1  $\ddotsc$ 

Holds namespace for all containers of the pod  $\Box$ 

- Holds namespace for all containers of the pod  $\Box$
- All application containers share the same  $\Box$ namespaces

- Holds namespace for all containers of the pod  $\Box$
- All application containers share the same  $\sqcup$ namespaces
- $\Box$  Simplified intra pod networking

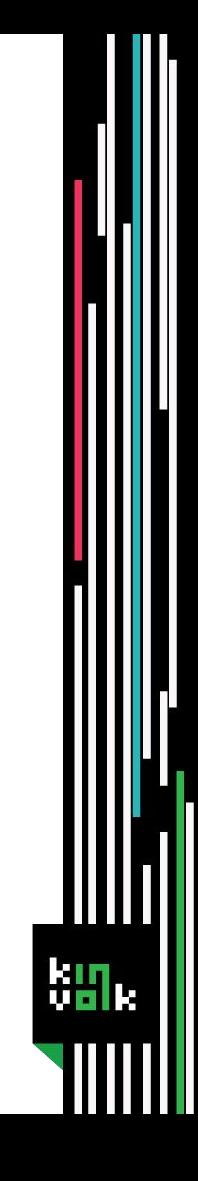

- Holds namespace for all containers of the pod u.
- All application containers share the same namespaces
- $\Box$  Simplified intra pod networking
- Reap zombies if PID namespace sharing is enabled

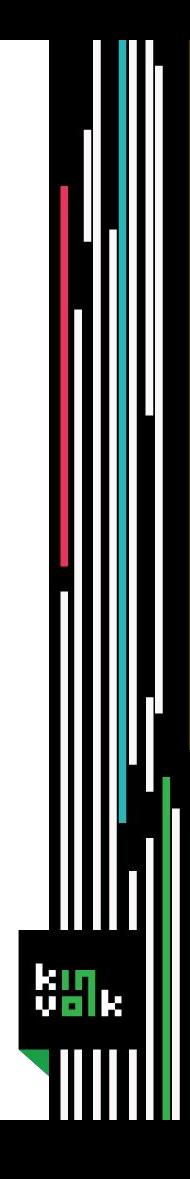

#### **Containers**

- $\Box$  Pull the image
- $\Box$  Create the container
- $\Box$  Update Pod status

- $\Box$  Client side
	- □ Validation and Authentication

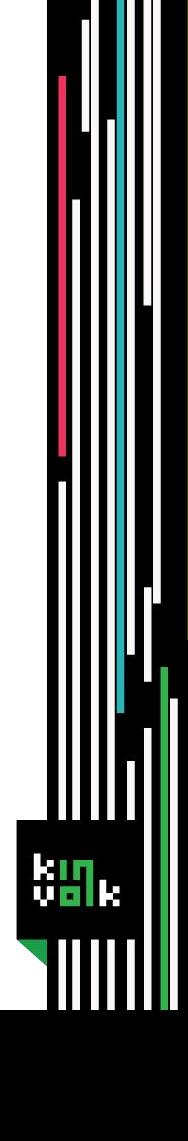

- $\Box$  Client side
	- □ Validation and Authentication
- $\Box$  Server side
	- $\Box$  Authentication
	- $\Box$  Authorization

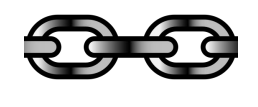

 $\Box$  Admission controllers

 $\Box$  Admission controllers

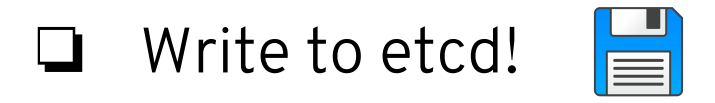

 $\Box$  Wait for Initializers

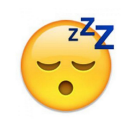

km

 $\Box$  Wait for Initializers

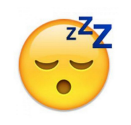

 $\Box$  Deployments controller □ Create ReplicaSet

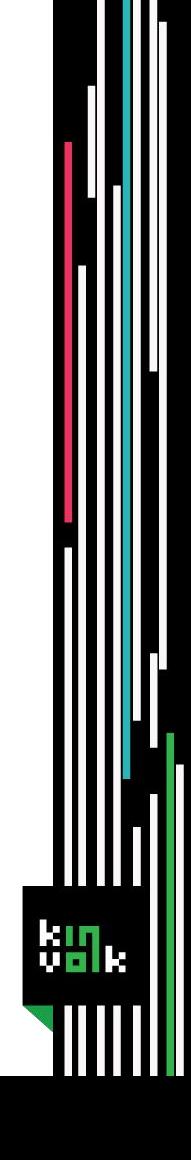

□ ReplicaSets controller **Q** Create Pod

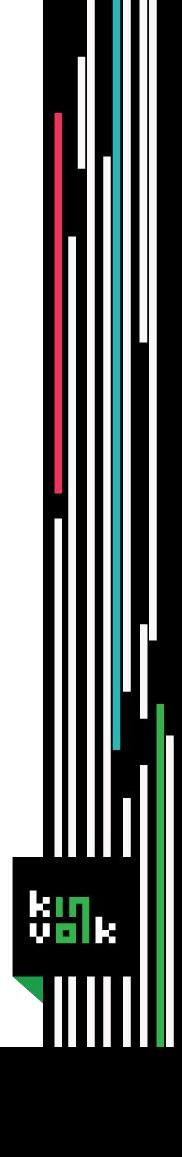

 $\Box$  Scheduler assigns a Node

- $\Box$  Scheduler assigns a Node
- Kubelet ⊔
	- $\Box$  Pause container
	- $\Box$  Application container

**Thank you!**

#### Indradhanush Gupta

Github: indradhanush Twitter: indradhanush92 Email: indra@kinvolk.io

#### Kinvolk

Blog: kinvolk.io/blog Github: kinvolk Twitter: kinvolkio Email: hello@kinvolk.io

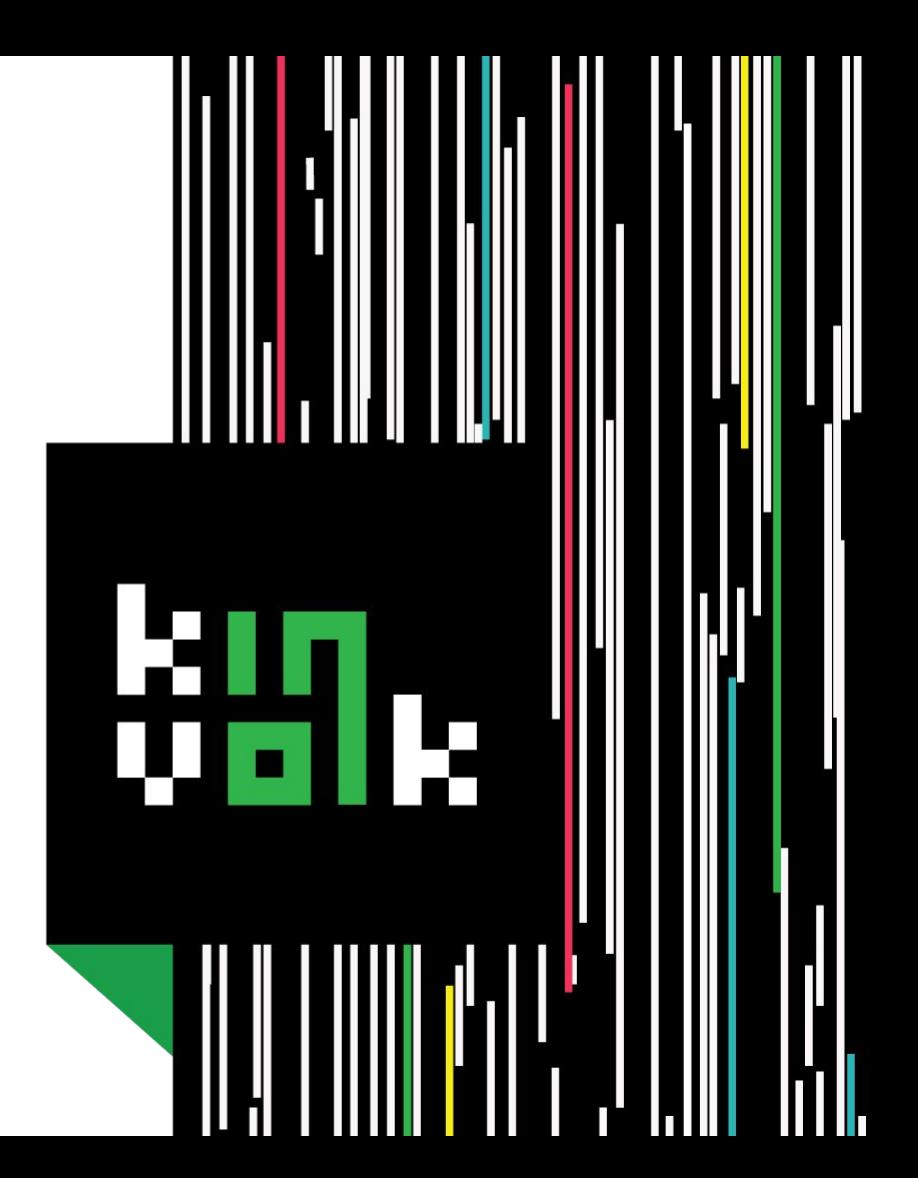